# 驗證IPDT裝置操作

目錄

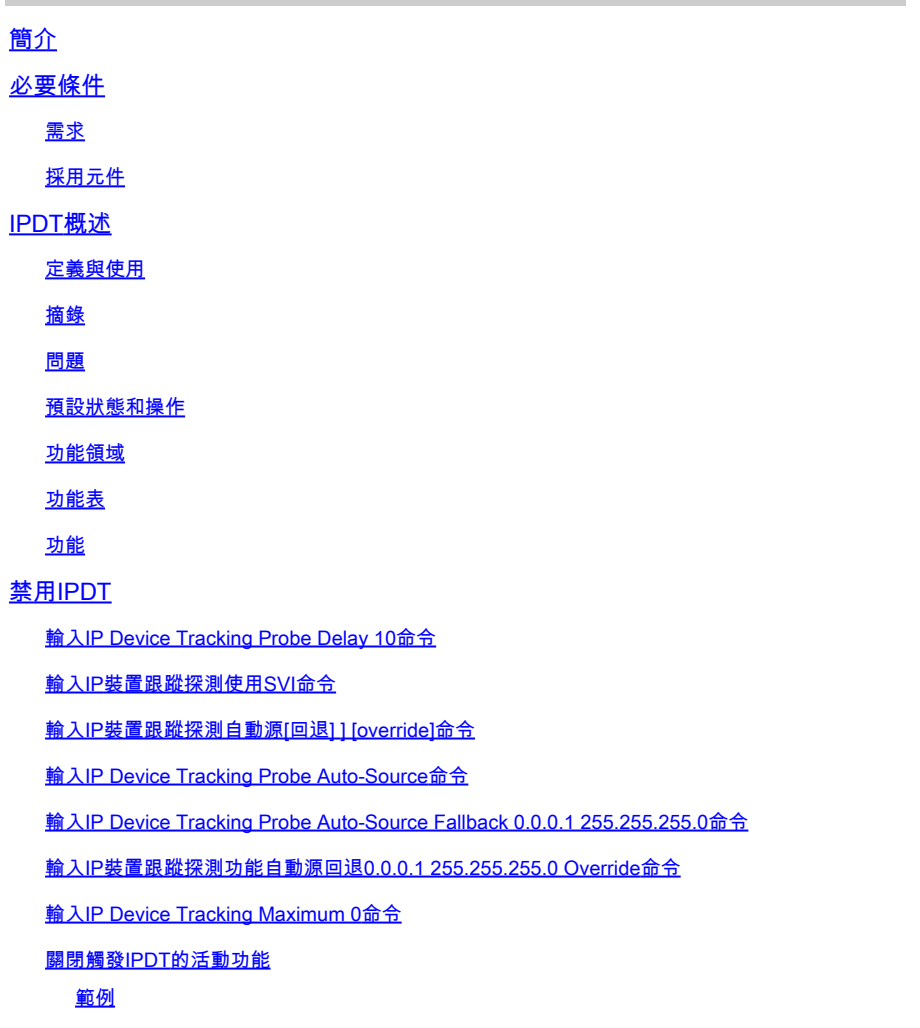

驗證IPDT操作

# 簡介

本文說明如何驗證IP裝置追蹤(IPDT)作業以及如何停用這些動作。

# 必要條件

### 需求

本文件沒有特定需求。

### 採用元件

本檔案中的輸出是根據以下軟體和硬體版本:

- Cisco WS-C2960X
- Cisco IOS® 15.2

本文中的資訊是根據特定實驗室環境內的裝置所建立。文中使用到的所有裝置皆從已清除(預設 )的組態來啟動。如果您的網路運作中,請確保您瞭解任何指令可能造成的影響。

## IPDT概述

### 定義與使用

IPDT的主要任務是跟蹤連線的主機(MAC和IP地址的關聯)。為此,它以預設間隔30秒傳送單播地 址解析協定(ARP)探測。根據[RFC 5227](https://datatracker.ietf.org/doc/html/rfc5227) [中列出的](https://datatracker.ietf.org/doc/html/rfc5227) [ARP](https://datatracker.ietf.org/doc/html/rfc5227) [探測定義,這些探測將被傳送到鏈路](https://datatracker.ietf.org/doc/html/rfc5227) [另一端所連線主機的](https://datatracker.ietf.org/doc/html/rfc5227)  $^{\text{C}}$ [MAC](https://datatracker.ietf.org/doc/html/rfc5227)  $^{\text{C}}$ [地址,並使用第2層\(](https://datatracker.ietf.org/doc/html/rfc5227)  $^{\text{C}}$ L2)作為ARP所通過的物理介面的MAC地址和 0.0.0.0的傳送方IP地址的預設源

### 摘錄

在本文檔中,術語ARP探測用於指在本地鏈路上以全零傳送方IP地址廣播的ARP請求資料包。傳送 方硬體地址必須包含傳送資料包的介面的硬體地址。必須將傳送方IP地址欄位設定為全零,以避免 在同一鏈路上的其他主機中(如果該地址已被另一台主機使用)發生損壞ARP快取。目標IP地址欄 位必須設定為要探測的地址。ARP探測功能可傳遞一個問題(有人使用這個地址嗎?)和一個隱含 的語句(這個地址我希望使用。)。

IPDT的用途是讓交換器取得和維護透過IP位址連線到交換器的裝置清單。探測器不會填充跟蹤條目 ;它只是用於在通過主機的ARP請求/應答獲知條目後維護表中的條目。

啟用IPDT時,IP ARP檢測會自動啟用。它在監視ARP資料包時檢測新主機的存在。如果啟用動態 ARP檢測,則僅使用它所驗證的ARP資料包來檢測裝置跟蹤表中的新主機。

IP DHCP監聽(如果已啟用)在DHCP分配或撤銷新主機的IP地址時檢測新主機的存在或刪除。 當 看到給定主機的DHCP流量時,IPDT ARP探測間隔計時器被重置。

IPDT是一項始終可用的功能。但是在新近的Cisco IOS®版本中,預設會啟用其互依關係(請參閱思 科錯誤ID [CSCuj04986](https://tools.cisco.com/bugsearch/bug/CSCuj04986))。當使用其IP/MAC主機關聯資料庫來填充動態訪問控制清單(ACL)的源IP或 維護IP地址與安全組標籤的繫結時,它非常有用。

ARP探測是在兩種情況下傳送的:

- 與IPDT資料庫中當前條目關聯的鏈路從DOWN狀態移動到UP狀態,並且ARP條目已填充。
- 已處於UP狀態的連結與IPDT資料庫中的條目相關聯,該連結的探測間隔已過期。

### 問題

交換機傳送的keepalive探測是L2檢查。因此,從交換機的角度來看,在ARP中用作源的IP地址並不 重要:此功能可以在根本沒有配置IP地址的裝置上使用,因此0.0.0.0的IP源不相關。

當主機收到此消息時,它會回覆並填寫目標IP欄位,其中包含所接收資料包中唯一可用的IP地址 ,即其自己的IP地址。這可能會導致錯誤重複IP地址警報,因為作出回覆的主機將自己的IP地址同

時視為資料包的源和目標;請參閱[重複IP地址0.0.0.0。有關重複IP地](https://www.cisco.com/c/zh_tw/support/docs/ios-nx-os-software/8021x/116529-problemsolution-product-00.html)址方案的詳細資訊,請參閱「 [Error Message](https://www.cisco.com/c/zh_tw/support/docs/ios-nx-os-software/8021x/116529-problemsolution-product-00.html) Troubleshoot」文章。

### 預設狀態和操作

IPDT的全域性開啟/關閉設定是舊有行為,會導致現場出現問題,因為客戶並不總是知道他們需要開 啟IPDT才能使用某些功能。在當前版本中,IPDT僅在啟用需要IPDT的功能時受介面級別的控制。

在這些版本中,IPDT預設為全域性開啟;即no global config命令:

- Catalyst 2k/3k:15.2(1)E
- Catalyst 3850:3.2.0SE
- Catalyst 4k:15.2(1)E/3.5.0E

必須注意的是,即使IPDT是全域性啟用的,這也不一定意味著IPDT主動監控給定埠。

在IPDT始終開啟以及當IPDT全域性啟用時可以全域性關閉/開啟IPDT的發行版中,其他功能實際上 決定了它是否在特定介面上處於活動狀態(請參閱「功能區域」部分)。

### 功能領域

從給定介面發出的IPDT及其ARP探測器用於以下功能:

- 網路行動化服務通訊協定(NMSP),版本3.2.0E、15.2(1)E、3.5.0E及更新版本
- 裝置感測器,版本15.2(1)E、3.5.0E及更高版本
- 1X, MAC Authentication Bypass(MAB), 會話管理器
- 基於Web的身份驗證
- Auth-proxy
- 適用於靜態主機的IP來源防護
- Flexible netflow
- Cisco TrustSec(CTS)
- 媒體跟蹤
- HTTP重定向

### 功能表

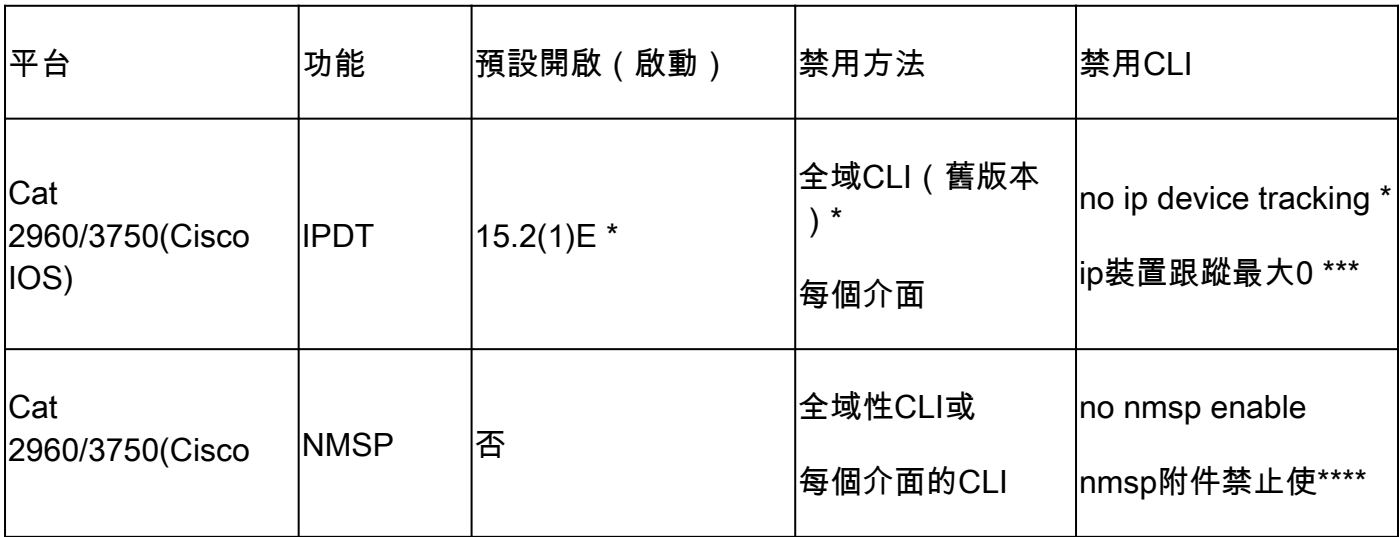

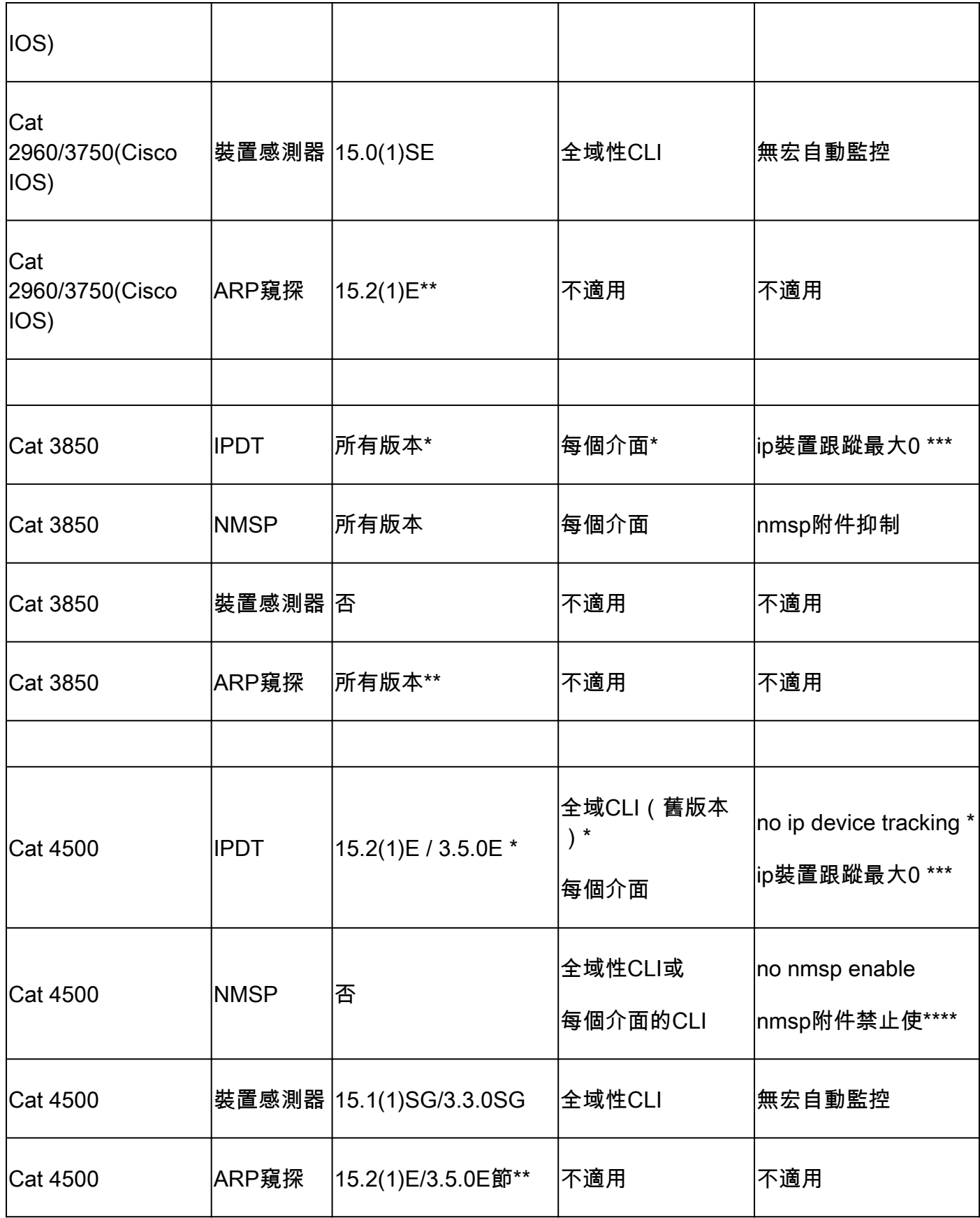

功能

- 在較新版本中,無法全域性禁用IPDT,但是IPDT僅在埠上處於活動狀態(如果需要它的功能 處於活動狀態)。
- 只有在特定功能組合啟用時,ARP監聽才會處於活動狀態。
- 如果在每個介面上禁用IPDT,它不會停止ARP監聽,但會阻止IPDT跟蹤。可從i3.3.0SE、 15.2(1)E、3.5.0E及更高版本獲得此功能。
- 只有全域性啟用NMSP時,每個介面的NMSP抑制才可用。

# 禁用IPDT

在預設未啟用IPDT的版本中,可以使用以下命令全域性關閉IPDT:

#### <#root>

Switch(config)#

**no ip device tracking**

在IPDT一律開啟的版本中,上一個命令無法使用,或不允許停用IPDT(思科錯誤ID [CSCuj04986\)](https://tools.cisco.com/bugsearch/bug/CSCuj04986)。 在這種情況下,有幾種方法可以確保IPDT不監控特定連線埠或不會產生重複的IP警報。

輸入IP Device Tracking Probe Delay 10命令

此命令不允許交換器在偵測到連結啟動/翻動時傳送10秒的探測,這可以最大程度地降低在連結另一 側的主機檢查重複IP位址時傳送探測的可能性。RFC為重複地址檢測指定了10秒的視窗,因此,如 果您延遲裝置跟蹤探測,則可以在大多數情況下解決該問題。

如果在主機(例如Microsoft Windows PC)處於重複地址檢測階段時,交換機為客戶端傳送ARP探 測,則主機將探測檢測為重複的IP地址,並向使用者顯示一條消息,說明在網路上找到了重複的 IP地址。如果PC沒有獲得地址,並且使用者必須手動釋放/續訂地址,斷開連線並重新連線到網路 ,或者重新啟動PC以獲得網路訪問許可權。

除了探測延遲,當交換機檢測到來自PC/主機的探測時,延遲也會自行重置。例如,如果探測計時 器已計為五秒鐘,並且檢測到來自PC/主機的ARP探測,則該計時器將重置回10秒。

此組態已透過思科錯誤ID [CSCtn27420提](https://tools.cisco.com/bugsearch/bug/CSCtn27420)供。

### 輸入IP裝置跟蹤探測使用SVI命令

使用此命令,可以配置交換機以傳送不符合RFC的ARP探測;IP源不是0.0.0.0,而是主機所在的 VLAN中的交換機虛擬介面(SVI)。Microsoft Windows電腦不再將探測視為由RFC 5227定義的探測 ,並且不會標籤潛在的重複IP。

輸入IP Device Tracking Probe Auto-Source [fallback <host-ip> <mask>] [override]命 令

對於沒有可預測/可控制的終端裝置的客戶,或者對於擁有許多隻使用L2角色的交換機的客戶來說 ,SVI的配置(它在設計中引入了第3層變數)不是一個合適的解決方案。15.2(2)E版及更新版本中 引入的一項增強功能,允許任意分配不需要屬於交換機的IP地址,以在IPDT生成的ARP探測中用作 源地址。此增強功能提供機會,以便按以下方式修改系統的自動行為(此清單顯示使用每個指令後

系統如何自動行為):

輸入IP Device Tracking Probe Auto-Source命令

1. 將源設定為VLAN SVI(如果存在)。

2. 在IP主機表中搜尋同一子網的源/MAC對。

3. 傳送零IP來源 (與預設情況相同)。

輸入IP Device Tracking Probe Auto-Source Fallback 0.0.0.1 255.255.255.0命令

1. 將源設定為VLAN SVI(如果存在)。

2. 在IP主機表中搜尋同一子網的源/MAC對。

3. 使用提供的主機位和遮罩從目的地IP計算來源IP。

輸入IP裝置跟蹤探測功能自動源回退0.0.0.1 255.255.255.0覆蓋命令

1. 將源設定為VLAN SVI(如果存在)。

使用提供的主機位和遮罩從目的地IP計算來源IP。 2.

 $\blacklozen$  註:覆蓋可使您跳過對表中條目的搜尋。

作為上述計算的示例,假設您探測主機192.168.1.200。使用提供的掩碼和主機位,可以生成源地址 192.168.1.1。 如果探測條目10.5.5.20,可以生成源地址為10.5.5.1的ARP探測,以此類推。

輸入IP Device Tracking Maximum 0命令

此命令不會真正禁用IPDT,但會將跟蹤的主機數量限製為零。這不是推薦的解決方案,必須謹慎使 用,因為它會影響依賴IPDT的所有其他功能,包括思科錯誤ID [CSCun81556所](https://tools.cisco.com/bugsearch/bug/CSCun81556)述的埠通道配置。

關閉觸發IPDT的活動功能

可能觸發IPDT的某些功能包括NMSP、裝置感測器、dot1x/MAB、WebAuth和IPSG。建議不要在主 幹埠上啟用這些功能。此解決方案專用於最困難或最複雜的情況,在這些情況下,以前提供的所有 解決方案要麼都不如預期工作,要麼產生了其他問題。但是,這是在禁用IPDT時允許極端粒度的唯 一解決方案,因為您只能關閉導致問題的與IPDT相關的功能,而所有其他功能均不受影響。

在最新的Cisco IOS版本15.2(2)E及更高版本中,您會看到類似以下的輸出:

<#root>

**show ip device tracking interface GigabitEthernet 1/0/9**

-------------------------------------------- Interface GigabitEthernet1/0/9 is: STAND ALONE IP Device Tracking = Disabled IP Device Tracking Probe Count = 3 IP Device Tracking Probe Interval = 180000 IPv6 Device Tracking Client Registered Handle: 75 IP Device Tracking Enabled Features: HOST\_TRACK\_CLIENT\_ATTACHMENT HOST\_TRACK\_CLIENT\_SM

輸出底部所有帽中的兩行是使用IPDT工作的兩行。如果禁用介面中運行的單個服務,則可以避免禁 用裝置跟蹤時產生的大多數問題。

在早期版本的Cisco IOS中,目前還無法獲得這種知道介面下啟用哪些模組的簡易方法,因此您必須 執行更多相關的程式才能取得相同的結果。您必須開啟debug ip device track interface,該介面是低 頻率日誌,在大多數設定中必須安全。請注意不要啟用debug ip device tracking all,因為反之,這 會使控制檯在擴展情況下泛洪。

啟用調試後,將介面恢復為預設值,然後從介面配置中新增和刪除IPDT服務。調試的結果會告訴您 哪個服務已使用您使用的命令啟用/禁用。

#### 範例

<#root>

Switch(config)#

**interface GigabitEthernet 1/0/9**

Switch(config-if)#

**ip device tracking maximum 10**

Switch(config-if)# \*Mar 27 09:58:49.470: sw\_host\_track-interface:Feature 00000008 enabled on port Gi1/0/9, mask now 0000004C, 65 ports enabled \*Mar 27 09:58:49.471: sw\_host\_track-interface:Gi1/0/9[L2 DOWN, IPHOST DIS]IP host tracking max set to 10 Switch(config-if)#

### 輸出顯示您已啟用功00000008掩碼,且新功能掩碼為0000004C。

現在,移除剛新增的組態:

#### <#root>

Switch(config-if)#

Switch(config-if)# \*Mar 27 10:02:31.154: sw\_host\_track-interface:Feature 00000008 disabled on port Gi1/0/9, mask now 00000044, 65 ports enabled \*Mar 27 10:02:31.154: sw\_host\_track-interface:Gi1/0/9[L2 DOWN, IPHOST DIS]IP host tracking max cleared \*Mar 27 10:02:31.154: sw\_host\_track-interface:Max limit has been removed from the interface GigabitEthernet1/0/9. Switch(config-if)#

刪除特徵掩00000008後,您會看到原始00000044認遮罩,該遮罩必須是原始的預設遮罩。此值為 00000044,因為AIM為0x00000004,而SM為0x00000040,二者共同導致0x00000044。

#### 有幾種IPDT服務可以在介面下運行:

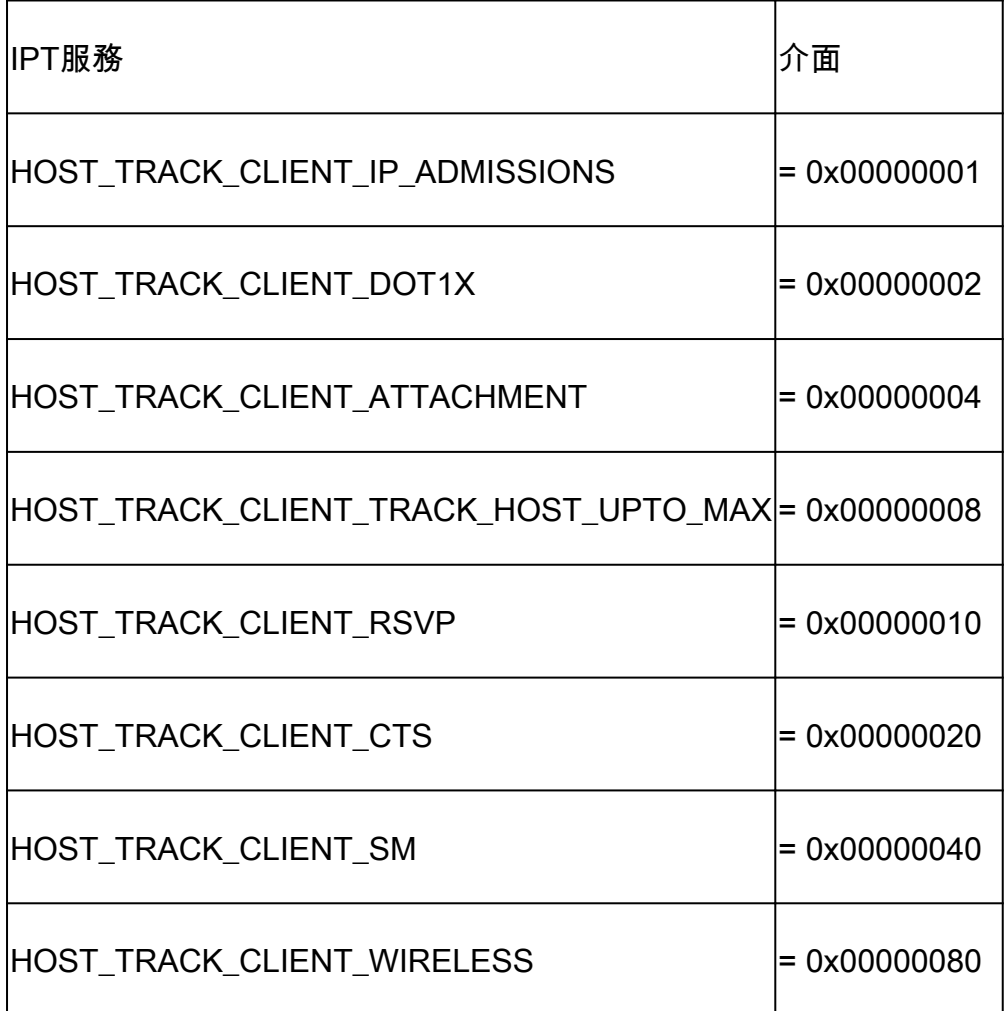

在本示例中,為IPDT配置了HOST\_TRACK\_CLIENT\_SM(SESSION-MANAGER)和 HOST\_TRACK\_CLIENT\_ATTACHMENT(也稱為AIM/NMSP)模組。若要關閉此介面上的 IPDT,您必須同時停用這二者,因為只有同時停用所有使用它的功能時,IPDT才會停用。

停用這些功能後,您會得到類似以下的輸出:

#### Switch(config-if)#

**do show ip device tracking interface GigabitEthernet 1/0/9**

-------------------------------------------- Interface GigabitEthernet1/0/9 is: STAND ALONE IP Device Tracking = Disabled ß IPDT is disabled IP Device Tracking Probe Count = 3 IP Device Tracking Probe Interval = 180000 IP Device Tracking Enabled Features: ß No active features --------------------------------------------

透過這種方式,IPDT會以更精細的方式停用。

以下是用來停用之前討論的一些功能的命令範例:

- nmsp attach suppress
- 無宏自動監控

 $\blacklozen$ 註:最新功能必須僅在支援智慧埠的平台上可用,智慧埠用於根據交換機在網路中的位置啟用 功能,以及針對整個網路的大規模配置部署。

# 驗證IPDT操作

使用以下命令驗證裝置上的IPDT狀態:

- show ip device tracking 此命令顯示啟用IPDT的介面以及當前跟蹤MAC/IP/介面關聯的介面。
- clear ip device tracking
- 此命令清除與IPDT相關的條目。

 $\blacklozenge$ 注意:交換機將ARP探測傳送到已刪除的主機。如果存在主機,它會響應ARP探測功能,然 後交換機將為該主機新增一個IPDT條目。在clear IPDT命令之前必須禁用ARP探測;這樣,所 有ARP條目都將丟失。如果在clear ip device tracking命令後啟用ARP探測,則所有條目都會 再次返回。

• debug ip device tracking 此命令允許您收集調試以即時顯示IPDT活動。

### 關於此翻譯

思科已使用電腦和人工技術翻譯本文件,讓全世界的使用者能夠以自己的語言理解支援內容。請注 意,即使是最佳機器翻譯,也不如專業譯者翻譯的內容準確。Cisco Systems, Inc. 對這些翻譯的準 確度概不負責,並建議一律查看原始英文文件(提供連結)。